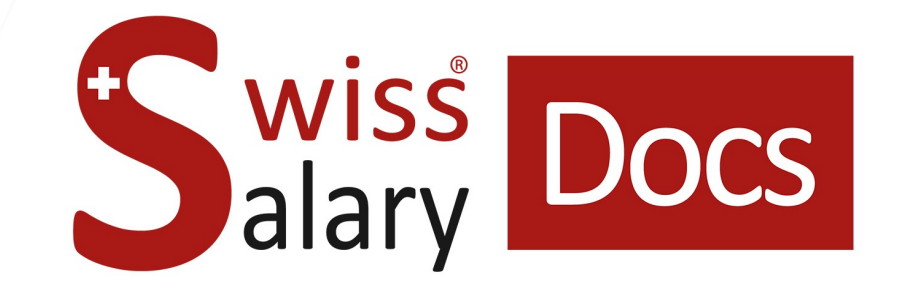

# **Statistica ospedaliera Interfaccia standard**

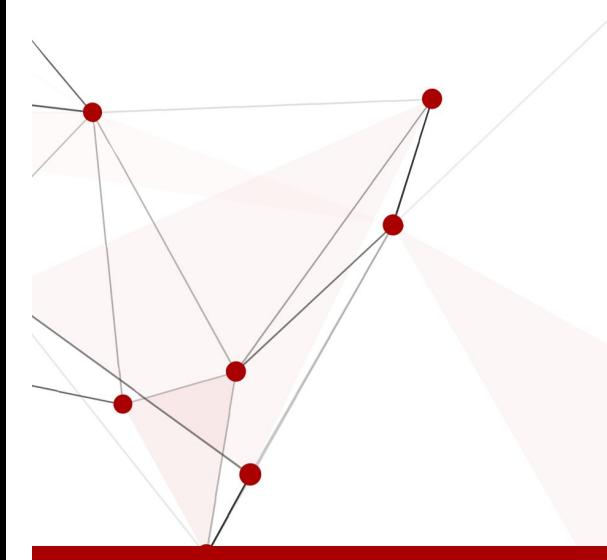

Data: Ulteriori informazioni: 22.02.2023 [docs.swisssalary.ch](https://docs.swisssalary.ch/)

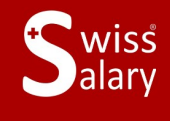

**Liswissdec** 

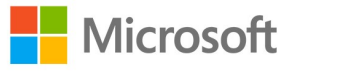

### **Avvertenza legale**

SwissSalary Ltd. detiene tutti i diritti su questo documento.

Non si potrà riprodurre nessuna parte di questo documento in alcuna forma o modalità (né grafica, elettronica o meccanica, tramite fotocopia, registrazione o per mezzo di sistemi di memorizzazione d'informazioni e di richiamo di dati) a meno che non esista un'autorizzazione scritta da parte di SwissSalary Ltd.

SwissSalary Ltd. detiene i diritti di tutti i beni immateriali, in particolar modo di brevetti, design, autori, nomi e ditte inclusi nel suo know-how.

Anche se questo documento è stato creato con la dovuta accuratezza, SwissSalary Ltd. non è responsabile di errori, omissioni o danni che provengono dall'utilizzo delle informazioni contenute in questo documento o dall'utilizzo dei programmi e dei codici sorgente che ne derivano. SwissSalary Ltd. non è responsabile delle perdite finanziarie o di altri danni commerciali che derivano in modo diretto, indiretto o presumibile da questo documento.

#### **copyright 1998 - 2023 Swisssalary Ltd.**

Data della modifica: 22.02.2023

#### **Impressum**

SwissSalary AG (SwissSalary Ltd.) Bernstrasse 28 CH-3322 Urtenen-Schönbühl **Schweiz** 

[support@swisssalary.ch](mailto:support@swisssalary.ch) [swisssalary.ch](https://swisssalary.ch/) Tel.: +41 (0)31 950 07 77

#### **Social Media**

**[Twitter](https://twitter.com/swisssalary) [Xing](https://www.xing.com/companies/swisssalaryltd.) [LinkedIn](https://www.linkedin.com/company/3851531) [Instagram](https://www.instagram.com/swisssalary.ltd/)** [Facebook](https://www.facebook.com/swisssalary.ch) [Youtube](https://www.youtube.com/channel/UCuKQoCXAYg5ImInBh602zFA)

**Certificazione**

**[Swissdec](https://www.swissdec.ch/de/zertifizierte-software-hersteller/)** 

## **Index**

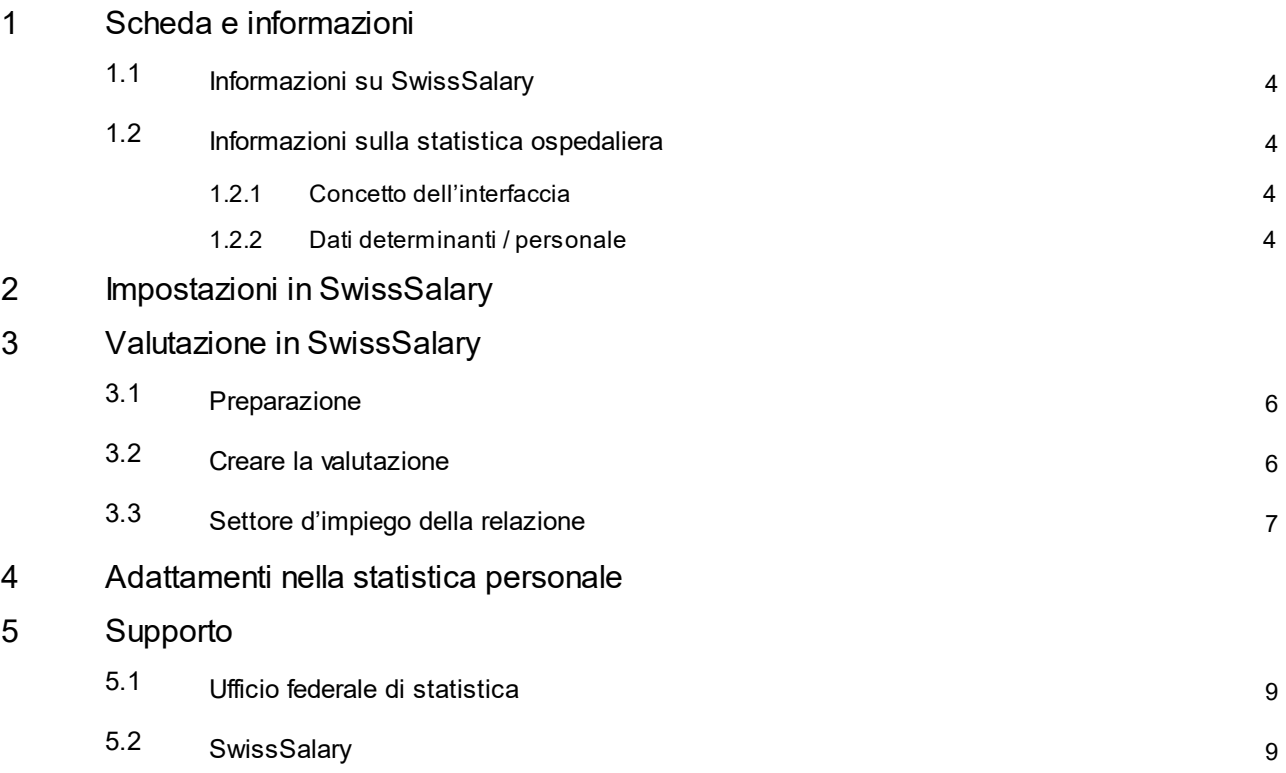

### <span id="page-3-0"></span>**1 Scheda e informazioni**

### **1.1 Informazioni su SwissSalary**

- · SwissSalary offre un'interfaccia di esportazione per la statistica ospedaliera.
- · Per utilizzare l'interfaccia è necessario avere la licenza di SwissSalary **Plus**.

### <span id="page-3-1"></span>**1.2 Informazioni sulla statistica ospedaliera**

Troverete le informazioni sulla statistica ospedaliera qui: Statistica [ospedaliera](https://www.bfs.admin.ch/bfs/it/home/statistiche/salute/rilevazioni/ks.html) | Ufficio federale di statistica (admin.ch)

#### <span id="page-3-2"></span>**1.2.1 Concetto dell'interfaccia**

Troverete il concetto dell'interfaccia nel seguente link: Statistica ospedaliera – concetto [dell'interfaccia](https://www.bfs.admin.ch/bfs/it/home/statistiche/salute/rilevazioni/ks.assetdetail.19824911.html) 5.4 valido dai dati del 2019 | Pubblicazione | Ufficio federale di statistica [\(admin.ch\)](https://www.bfs.admin.ch/bfs/it/home/statistiche/salute/rilevazioni/ks.assetdetail.19824911.html)

#### <span id="page-3-3"></span>**1.2.2 Dati determinanti / personale**

Per il settore del personale è importante solo un record «SA5 : indicazioni generali - personale / Données générales - Personnel» -- > Dettagli in base al Concetto [dell'interfaccia](https://www.bfs.admin.ch/bfsstatic/dam/assets/19824911/master).

### <span id="page-4-0"></span>**2 Impostazioni in SwissSalary**

In SwissSalary devono esserci, o essere previste, le seguenti impostazioni per la statistica ospedaliera:

#### **Statistica del dipendente**

In caso abbiate bisogno dei campi della statistica che non sono ancora presenti nella vostra versione di SwissSalary, vi preghiamo di rivolgervi al nostro supporto che vi fornirà il file relativo: [support@swisssalary.ch](mailto:support@swisssalary.ch)

Indicazione --> è escluso qualsiasi diritto di completezza | Origine dei campi di statistica = Ufficio federale di statistica / Statistica ospedaliera / Record «SA5 : indicazioni generali - Personale / Données générales - Personnel».

Importazione dei campi della statistica (Hospital Statistic.txt) in SwissSalary (SaaS-Cloud): «Impostazioni – Statistica del dipendente – Interfaccia – Importazione» --> Importare file

*Per onPrem o Soluzioni-SwissSalaryNAV: «Gestione SwissSalary – Statistica del dipendente – Interfaccia – Importazione» --> Importare il file*

Qui vengono importati anche i campi e le sub tabelle perstatistica/gruppo HOSPITAL-1 fino a HOSPITAL-5.

#### Indicazione | Statistica/Gruppo HOSPITAL-4

In caso i campi di **Statistica/Gruppo HOSPITAL-4** non siano ancora disponibili nella vostra versione di SwissSalary, dovrete aggiungerli/registrarli manualmente in «Impostazioni – Statistica del dipendente - Gruppo» per ogni sede/i centrale/i nel Gruppo.

#### **Valutazione**

Impostazione unica per onPrem o per le Soluzioni SwissSalary NAV: «Relazioni generali – Rielaborare – Nuovo» --> ID relazione: selezionare ID oggetto 3009320 (i campi rimanenti verranno registrati/completati automaticamente)

### <span id="page-5-0"></span>**3 Valutazione in SwissSalary**

### **3.1 Preparazione**

L'assegnazione dei campi della statistica nei dipendenti, avviene in «Dipendente – Statistica del dipendente – Rielaborare elenco - …… - Gruppo» --> riprendere gli attributi desiderati in base alle direttive dell'ufficio federale di statistica.

#### **Dipendenti perla statistica ospedaliera**

- · Statistica ospedaliera | Origine del diploma
- · Statistica ospedaliera | Prestazione principale
- · Statistica ospedaliera | Funzione --> N. GLN registrare colonna Osservazione \*\*)
- · Statistica ospedaliera | Sede centrale

\*\*) Il numero del global location (GLN) va registrato solo per i medici e le ostetriche (Funzioni 1 - 5, 12, 33, 34).

#### **Dipendenti NON nella statistica ospedaliera**

· Statistica ospedaliera | non in stat. ospedaliera --> per i dipendenti che non vanno inseriti nella statistica, qui si deve selezionare esplicitamente l'opzione «SÌ»

#### Indicazione | Variabile A.14.09 - Personale in formazione

Il valore di uscita è determinato dalla scheda del personale in Statistiche - Contratto di lavoro:

- · Contratto di apprendistato = 1
- altri contratti =  $2$

#### Indicazione | personale esterno

Si possono trasmettere i dati di statistica per il personale esterno solo se questo personale è inserito in SwissSalary E se si ha a disposizione la registrazione degli orari (A14.05.04 ore lavorate all'anno).

### <span id="page-5-1"></span>**3.2 Creare la valutazione**

In SwissSalary (SaaS-Cloud) si può richiamare direttamente la relazione tramite: «Ricerca» (lente) –«Statistica ospedaliera 5.4.0.4».

In onPrem o soluzioni SwissSalaryNAV: «Relazioni generali – Statistica ospedaliera 5.4.0.4»

Completare i dati della relazione

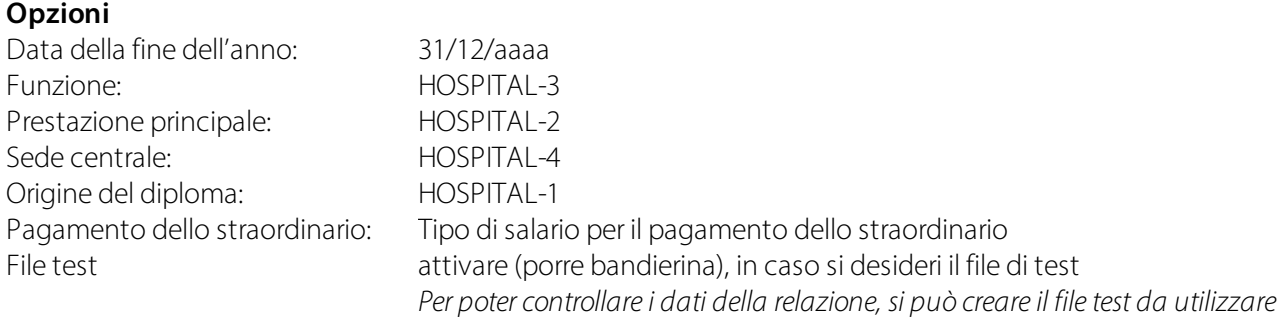

*per una convalida nel portale dell'ufficio federale di statistica.*

#### **Filtro: escludere i dipendenti dalla statistica**

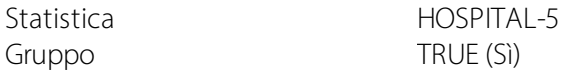

Indicazione

- · Il numero di servizio (= N. RIS) dell'organizzazione ospedaliera deriva dai Dati di base salario «Generale/Sede principale/N. RIS»
- · Il calcolo del grado di occupazione si otterrà tramite il salario base così come lo straordinario pagato.

### <span id="page-6-0"></span>**3.3 Settore d'impiego della relazione**

È possibile caricare questa relazione sotto forma di un singolo capitolo o con gli altri capitoli del questionario della Statistica ospedaliera nel sistema di conservazione dei dati dell'ufficio federale di statistica.

Per ulteriori particolarità consultate il Manuale [dell'applicazione](https://www.bfs.admin.ch/bfs/it/home/statistiche/salute/rilevazioni/ks.assetdetail.1663961.html) Statistica ospedaliera dell'ufficio federale di statistica.

### <span id="page-7-0"></span>**4 Adattamenti nella statistica personale**

Per gli adattamenti futuri di questo settore di statistica, si potrà reimportare il file aggiornato. I campi della statistica verranno adattati in base al nuovo file.

ATTENZIONE: **non eliminare** la statistica precedente, altrimenti i dati della statistica assegnati ai dipendenti verranno eliminati e dovranno essere riassegnati.

### <span id="page-8-0"></span>**5 Supporto**

### **5.1 Ufficio federale di statistica**

Se avete delle domande sulla statistica ospedaliera, vi preghiamo di rivolgervi direttamente a: [Statistica](https://www.bfs.admin.ch/bfs/it/home/statistiche/salute/rilevazioni/ks.html) [ospedaliera](https://www.bfs.admin.ch/bfs/it/home/statistiche/salute/rilevazioni/ks.html) | Ufficio federale di statistica (admin.ch)

### <span id="page-8-1"></span>**5.2 SwissSalary**

Se avete delle domande da porci sull'impostazione dell'interfaccia, il supporto di SwissSalary sarà lieto di potervi aiutare: Supporto di [SwissSalary](https://swisssalary.ch/it/prodotti/support)